# Edge Integration via API

## Sisukord

| Edge Integration via API                               | 1  |
|--------------------------------------------------------|----|
| Terminology / definitions                              | 2  |
| Integration Workflows                                  | 2  |
| Integration Scope                                      | 3  |
| Data structures and field mapping                      | 4  |
| Download – PH/PD Records Table                         | 5  |
| Upload – PC Records Table                              | 7  |
| Upload – XC Records Table                              | 7  |
| Data preparation/formatting requirements               | 7  |
| Error Handling                                         | 8  |
| Processed historical integration data removal/deletion | 8  |
| Data processing flows                                  | 8  |
| SO download from ERP to WMS process                    | 8  |
| SO upload from WMS to ERP process – standard           | 9  |
| SO upload from WMS to ERP process – simplified         | 9  |
| Required API calls descriptions                        | 11 |
| Logon                                                  | 11 |
| Logoff                                                 | 11 |
| Download Sales Order                                   | 11 |
| Sales Order Download Confirmation                      | 12 |
| Get Sales Order Upload Confirmation                    | 12 |
| Get Sales Order Pick Confirmation                      | 12 |
| Set Sales Order Pick Confirmation                      | 13 |
| Appropriate XC and PC records deletion                 | 13 |

### Terminology / definitions

WMS – Warehouse Management System in this document specifically K.Motion Warehouse Edge (further referred as WMS).

ERP - Enterprise Resource Planning or Accounting Application or Host System.

Download – The transfer of information from the Host/Accounting/ERP system to K.Motion Warehouse Edge WMS.

Upload – The transfer of information from the K.Motion Warehouse Edge WMS to the host accounting/ERP system.

Data Exchange Records/Transactions

- Pick Header (PH) Record Sales Order (SO) Header record. The data that is downloaded from the ERP to
   WMS
- Pick Detail (PD) Record Sales Order (SO) Details (Order Lines) record. The data that is downloaded from the ERP to WMS
- Transfer Confirmation (XC) Record The data that is uploaded from WMS to ERP to notify ERP about Sales
  Order successful download, rejected download, upload, Sales Order status change in WMS.
- Pick Confirmation (PC) Record The data that is uploaded from the WMS to the ERP system once a sales
  order has been completely picked and shipped. Besides picking quantities and attributes (like serial or lot
  numbers), the record contains any shipping information that has been obtained for the order. Usually one
  Pick Confirmation record is created for one Pick Detail record.

Detailed description of all Data Exchange Records/Transactions can be found in K.Motion Warehouse Edge ERP Integration User Guide.

### **Integration Workflows**

All WMS data exchange is processed internally in WMS via dnload and upload tables in WMS DB. These tables are used by integration for data transfer and can be accessed for read and write via WMS API. Once data is inserted in dnload table via API, WMS processes this data and populates appropriate operational tables in WMS DB. Once WMS processes (e.g. Sales Order), processing results data is posted into upload table. Integration can retrieve data from upload table via API.

Below picture illustrates data processing workflows.

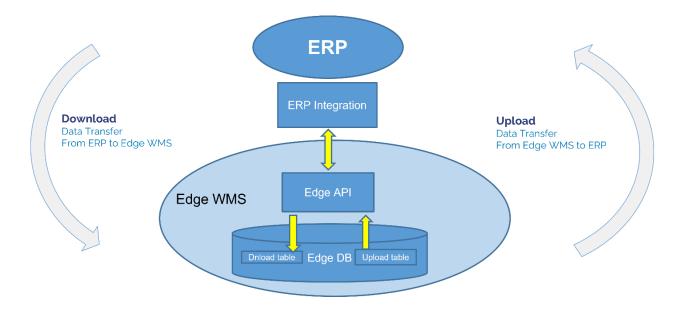

Host Interchange Transactions / Data Exchange List Addressed in this document

- Sales Order Downloads (PH/PD) Sales Order from ERP to WMS
- Sales Order Picking Confirmations (PC) Sales Order picking confirmation from WMS to ERP
- Transaction Confirmations (XC) Sales Order status from WMS to ERP

Full list of possible Sales Order transactions

| Transactions                               |
|--------------------------------------------|
| Download New Sales Order                   |
| Update Existing Sales Order                |
| Delete Existing Sales Order                |
| Lock Sales Order in ERP                    |
| Unlock Sales Order in ERP                  |
| Sales Order Downloaded                     |
| Sales Order Rejected                       |
| Sales Order Uploaded                       |
| Sales Order Picking Confirmation Upload    |
| Processed records in Upload table deletion |
|                                            |

## **Integration Scope**

Current document details following ERP / WMS Transactions:

- a. Sales Order Download from ERP to WMS
- b. Sales Order Picking Confirmation Upload from WMS to ERP

## Data structures and field mapping

- Dnload table PD + PH: embedded file (each FIELDxxx is 250 char long, UdfContainer, BusinessObjectName and UdfRowExists should always present as is shown in example)
- Upload table C- embedded file
- Pickhead, pickdetl and pickloc tables pickhead and pickdetail are WMS Sales Order operational tables
  populated with SO Header and Details respectively based on data in dnload table during download process.
   Pickloc table is populated during download and updated during allocation and contains allocation data
  details. May have several records for one detail record.
- Field Mapping Tables

## Download – PH/PD Records Table

Note: Logistika Pluss (LOGIS) customer code is used as an example. Should be replaced by your own customer code in Logistika Pluss's WMS here.

| Sample data               | Integration field | Description                                                                  | WMS Edge field                                                  | Field Name<br>(Number) in Dnload<br>table | WMS Edge SQL                                       |
|---------------------------|-------------------|------------------------------------------------------------------------------|-----------------------------------------------------------------|-------------------------------------------|----------------------------------------------------|
| PH                        |                   |                                                                              |                                                                 | FIELD001                                  |                                                    |
| LOGIS-<br>10018681        |                   | Customer's SO number will be prefixed by "CUSTOMER -" and used as Edge SO nr | 5 Order Number (36C)<br>[M]                                     | FIELD005                                  | PICKHEAD.PACKSLI<br>P                              |
| LOGIS                     |                   | Customer<br>code in LP<br>WMS                                                | 41 Client Name (15C),                                           | FIELD041                                  | PICKHEAD.CLIENTN<br>AME                            |
| Logistika Pluss           |                   | Ship to<br>Name                                                              | 4 Customer Number<br>(16C)                                      | FIELD004                                  | PICKHEAD.CUST_N<br>UM                              |
| Punane 73                 |                   | Omniva's<br>parcel<br>machine<br>name                                        | 13 Ship Address 1 (35C)<br>[R] + 14 Ship Address 2<br>(35C) [R] | FIELD013<br>FIELD014                      | PICKHEAD.SHIP_AD<br>D1 +<br>PICKHEAD.SHIP_AD<br>D2 |
| JJEELLL2204011<br>0018681 |                   | Omniva<br>track and<br>trace code                                            | 103 Extra3 (40C)                                                | FIELD103                                  | PICKHEAD.Extra3                                    |
| Andri Piik                |                   | Customer's<br>first name +<br>Customer's<br>last name                        | 12 Ship Name (35C) [R],                                         | FIELD012                                  | PICKHEAD.SHIP_NA<br>ME                             |
| 13619                     |                   | Postal index                                                                 | 17 Ship Postal/Zip Code<br>(10C) [R],                           | FIELD017                                  | PICKHEAD.SHIP_ZIP                                  |
| EE                        |                   | Country                                                                      | 18 Ship Country (40C) [R],                                      | FIELD018                                  | PICKHEAD.SHIP_CN<br>TRY                            |
| +3725154962               |                   | Customer's<br>mobile nr,<br>incl<br>+country<br>code                         | 20 Ship Telephone<br>Number (25C) [R]                           | FIELD020                                  | PICKHEAD.SHIP_TEL<br>NO                            |
|                           |                   |                                                                              | 68 Shipment Message<br>(20C)                                    | FIELD068                                  | PICKHEAD.<br>SHIP_HD_MSG                           |

| 10018681               | Customer's<br>SO number                                                      | 101 Extra1 (40C)                      | FIELD101 | PICKHEAD.EXTRA1         |
|------------------------|------------------------------------------------------------------------------|---------------------------------------|----------|-------------------------|
| PD                     |                                                                              |                                       | FIELD001 |                         |
| LOGIS-<br>10018681     | Customer's SO number will be prefixed by "CUSTOMER -" and used as Edge SO nr | 5 Order Number (36C)<br>[M]           | FIELD005 | PICKDETL.PACKSLIP       |
| Product123             | Product<br>code                                                              | 12 Product Code (100C)<br>[M]         | FIELD012 | PICKDETL.PRODUCT        |
| 1                      | Always 1 for<br>one-line<br>Sales Orders                                     | 10 Order Sequence<br>Number (20C) [M] | FIELD010 | PICKDETL.ORDER_S<br>EQ  |
| Same as Order quantity | Order<br>quantity                                                            | 18 Quantity Ordered<br>(18,6N)        | FIELD018 | PICKDETL.QTY_ORI<br>GNL |
| 1                      | Order<br>quantity                                                            | 19 Quantity to Pick<br>(18,6N) [M]    | FIELD019 | PICKDETL.QTY_TOP        |
| P                      | Logistika<br>Pluss's<br>warehouse<br>Id                                      | 3 Location (10C)                      | FIELD003 | PICKDETL.LOCATIO<br>N   |

### Upload – PC Records Table

| Sample data    | Integration field | Description                        | WMS Edge field | WMS Edge SQL |
|----------------|-------------------|------------------------------------|----------------|--------------|
| PC             |                   |                                    | FIELD001       |              |
| LOGIS-10018681 |                   | Edge SO Number                     | FIELD004       |              |
| 10018681       |                   | Customer SO number FIELD089        |                |              |
| 1234567890     |                   | Serial Number (IMEI code) FIELD020 |                |              |
| LOGIS          |                   | Clientname – 3PL customer name     | FIELD056       |              |

### Upload – XC Records Table

| Sample data             | field | Description                             | WMS Edge<br>field | WMS Edge SQL |
|-------------------------|-------|-----------------------------------------|-------------------|--------------|
| XC                      |       |                                         | FIELD001          |              |
| LOGIS-10018681          |       | Edge SO<br>Number                       | FIELD003          |              |
| 10018681                |       | Customer's<br>SO number                 | FIELD015          |              |
| DOWNLOAD or<br>UPLOADED |       | Action                                  | FIELD009          |              |
| LOGIS                   |       | Clientname –<br>3PL<br>customer<br>name | FIELD014          |              |

## Data preparation/formatting requirements

All data is sent via transactions as character fields types:

- Character as is
- Integer as charcter data
- Decimal as charcter data with decimal point (point not comma!)
- Date in yyyy-MM-dd format

### **Error Handling**

API functions do not check data validity and only check API call structure. Data validation is happening during internal WMS download process when WMS operational tables are populated based on data inserted in dnload table. Response on successful data processing is posted into upload table in a form of XC records. Message DOWNLOAD means internal operational tables have been successfully populated and Sales Order is downloaded. Integration should check for this record – this is confirmation that data has been successfully downloaded. Detailed recommendation on implementing Error Handling during SO download is included in **SO download from ERP to WMS process** section below.

### Processed historical integration data removal/deletion

Due to the fact that all integration data exchange happens via dnload and upload tables data recycling (processed records deletion) in these table should be ensured.

WMS handles dnload table data recycling itself. Read and processed data records are deleted. Read records, containing wrong data are marked by 'B' and not deleted. These records are kept in dnload table for wrong data investigation and should be deleted manually.

WMS does not handle upload table data recycling. This is integration responsibility to delete processed records in upload table. If integration is not deleting processed records this may lead to data overflow and WMS abnormal behaviour. Upload table data recycling during SO upload is included in **SO upload from WMS to ERP process** section below.

### Data processing flows

### SO download from ERP to WMS process

Integration calls API function (<u>DNLOADCollection – Download Sales Order</u>) to insert records into dnload table. PD record is inserted first, PH record is inserted after all PD records for current order has been inserted. Only basic call structure of API call is validated by API at this point. Data validation happens at next step.

WMS reads SO data from dnload table and validates: mandatory fileds, data formats and other data related information.

Successfully read and validated records are used to populate WMS internal Sales Orders DB tables (pickhead, pickdetl and picklock tables). After that successfully read and validated records in dnload table are deleted and corresponding XC record with message "DOWNLOAD" is inserted into upload table. This XC record validates to ERP integration that SO has been successfully downloaded into WMS.

Records containing wrong or missing data are marked with letter B in DNLOADED field.

Integration should check upload table XC records with message "DOWNLOAD" to validate successful SO download into WMS. (UPLOADCollection – Sales Order Download Confirmation)

#### Edge's internal SO number and customer's SO number note:

In Edge, every 3PL customer has its unique 5 character customer code (like LOGIS for Logistika Pluss).

To simplify the integration effort it is proposed to use "CUSTOMER" prefix for Edge internal SO numbers. (Example: Customer's SO number=123, Edge internal SO number=CUSTOMER-123). This will eliminate the need to call Edge API function to generate Edge internal new unique SO number.

#### **Customer SO number uniqueness note:**

Customer side integration should ensure that there is no repeating SO numbers over time.

#### SO upload from WMS to ERP process – standard.

Integration can retrieve SO picking/shipping confirmation records from upload table.

Integration calls API function (<u>UPLOADCollection – Sales Order Upload Confirmation</u>) to get the list of successfully uploaded Sales Orders from upload table based on corresponding XC records in upload table with message "UPLOADED". Edge SO numbers will be returned with CUSTOMER prefix in XC-FIELD003. Full filter for this call is included in API Calls description section below.

Example: above function returns SO-s with numbers CUSTOMER-123, CUSTOMER-124, CUSTOMER-125 – this means 3 SO's has been uploaded. Then you call below function 3 times to retrieve 3 shipment confirmations for above orders.

For every Sales Order number from above created list Integration calls API function (<u>UPLOADCollection – Sales Order Pick Confirmation</u>) to get specific Sales Order picking / shipping confirmation PC record from upload table. Edge SO numbers (with Customer prefix) retrieved from XC records should be used as parameter in PC-FIELD004.

Once PC and corresponding XC records for given Sales Order has been successfully processed by integration, integration has to delete appropriate XC and PC records. This will ensure that there is no upload table overflow over time.

#### SO upload from WMS to ERP process – simplified

#### Important Note: Below process will only work for one line orders with qty=1

If the Sales Orders have only one line and qty=1, a simplified approach can be used. Instead of reading XC records, PC records should be read.

Integration calls API function (<u>UPLOADCollection</u> – **Get Sales Order Pick Confirmation**) to get the list of sucessfully uploaded customer Sales Orders along with Serial Numbers picked and all other corresponding information from upload table based on corresponding PC records. Edge SO numbers will be returned with customer prefix in XC-FIELD004. Full filter for this call is included in API Calls description section below. Records being selected should have field upload.uploaded='0'. This will exclude duplicate upload.

All successfully processed PC records should be marked as read. This is done by updating corresponding PC record and setting field upload.uploaded='1'. Integration calls API function (<u>UPLOADCollection – Set Sales Order Pick Confirmation</u>) to make this update.

### Required API calls descriptions

Logistika Pluss (LOGIS) customer code is used as an example. Should replaced by your own customer code in Logistika Pluss's WMS here.

#### Logon

| Postman example | Request type | URL                               |
|-----------------|--------------|-----------------------------------|
| Logon           | POST         | {{BaseUrl}}:30000/odata/v10/LogOn |

#### Request body (JSON):

```
{
    "applicationId": "HighJump One Platform",
    "tenant": "",
    "userLogOnName": "",
    "userPassword": "",
    "connectionType": "integration"
}
```

Response (JSON): save two fields SessionId and SerializedAuthenticationTicket

```
"SessionId": "6542eb3d-e672-4f50-96aa-da008cfc2a08",
"SerializedAuthenticationTicket": "%3c%3fxml+version%3d%221.0%22+......",
```

This ticket is valid only for one minute, therefore you should logon, do necessary API calls and then logoff.

Important Note: After Logon is done, all following requests should include header "AuthenticationTicket" with value of SerializedAuthenticationTicket from Logon step

### Logoff

| Postman example | Request type | URL                                       |
|-----------------|--------------|-------------------------------------------|
| Logoff          | POST         | {{BaseUrl}}:30000/odata/v10/LogOffRequest |

Query parameters: sessionId=guid'22545b09-3255-4c68-9844-668015d188ab'

**Query example:** {{BaseUrl}}:30000/odata/v10/LogOffRequest?sessionId=guid'22545b09-3255-4c68-9844-668015d188ab'

SessionId is what you get from Logon request

### **Download Sales Order**

Description: Downloads Sales Order from Integration to WMS.

| Postman example    | Request type | URL                                      |
|--------------------|--------------|------------------------------------------|
| DownloadSalesOrder | POST         | {{BaseUrl}}:12520/odata/DNLOADCollection |

#### Request body (JSON):

<- embedded file with examples for PD and PH record, should be sent one record per request, PD first, PH last

Response (JSON): return inserted in DB object <a href="https://example.com/return/en-alpha/bases/">-- embedded file (see mapping section for fields values)</a>

#### Sales Order Download Confirmation

| Description: Returns confirmation on successful Sales Order download from Integration to WMS. <b>Postman example</b> | Request type | URL                                      |
|----------------------------------------------------------------------------------------------------|--------------|------------------------------------------|
| Sales Order Download<br>Confirmation                                                                                 | GET          | {{BaseUrl}}:12520/odata/UPLOADCollection |

**Query parameters:** \$filter=FIELD001 eq 'XC' and FIELD009 eq 'DOWNLOAD' and FIELD014 eq 'LOGIS' If you are not familiar with this filtering syntax visit <u>odata documentation</u> section 5.1.1.1.11 Logical Operator Examples

**Query example:** {{BaseUrl}}:12520/odata/UPLOADCollection?\$filter=FIELD001 eq 'XC' and FIELD009 eq 'DOWNLOAD' and FIELD014 eq 'LOGIS'

FIELD001 is type of record and it should always be XC

FIELD009 is type of status and should always be DOWNLOAD

FIELD014 is client name and should always be LOGIS

Response (JSON): Array of upload table objects

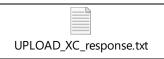

(see mapping section for fields values)

### **Get Sales Order Upload Confirmation**

Description: Returns array of Sales Order numbers, which has been shipped based on XC records. Is not currently used.

| Postman example    | Request type | URL                                      |
|--------------------|--------------|------------------------------------------|
| Sales Order Upload | GET          | {{BaseUrl}}:12520/odata/UPLOADCollection |
| Confirmation       |              |                                          |

**Query parameters:** \$filter=FIELD001 eq 'XC' and FIELD009 eq ' UPLOADED' and FIELD014 eq 'LOGIS' and UPLOADED eq '0'

If you are not familiar with this filtering syntax visit odata documentation section 5.1.1.1.11 Logical Operator Examples

**Query example:** {{BaseUrl}}:12520/odata/UPLOADCollection?\$filter=FIELD001 eq 'XC' and FIELD009 eq 'UPLOADED' and FIELD014 eq 'LOGIS' and UPLOADED eq '0'

FIELD001 is type of record and it should always be XC FIELD009 is type of status and should always be UPLOADED FIELD014 is client name and should always be LOGIS

Response (JSON): same as in Sales Order Download Confirmation

### **Get Sales Order Pick Confirmation**

Description: Returns array of all data for Sales Orders picking/shipping confirmations based on PC records

| Postman example  | Request type | URL                                      |
|------------------|--------------|------------------------------------------|
| Sales Order Pick | GET          | {{BaseUrl}}:12520/odata/UPLOADCollection |
| Confirmation     |              |                                          |

Query parameters: \$filter=FIELD001 eq 'PC' and FIELD056 eq 'LOGIS' and UPLOADED eq '0'

If you are not familiar with this filtering syntax visit odata documentation section 5.1.1.1.11 Logical Operator Examples

Query example: {{BaseUrl}}:12520/odata/UPLOADCollection?\$filter=FIELD001 eq 'PC' and FIELD056 eq 'LOGIS' and

UPLOADED eq '0'FIELD001 is type of record and it should always be PC

FIELD056 is client name and should always be 'LOGIS'

UPLOADED is field with current status of that record

**Response (JSON):** Same structure as for XC records, but values in fields are different, (see mapping section for fields values)

#### Set Sales Order Pick Confirmation

Description: Updates PC records as read (processed by integration) for future deletion and to avoid duplicate reading of Picking/Shipping confirmation by Integration. Sets field uploaded to '1'.

| Postman example      | Request type | URL                                      |
|----------------------|--------------|------------------------------------------|
| Get Sales Order Pick | PUT          | {{BaseUrl}}:12520/odata/UPLOADCollection |
| Confirmation         |              |                                          |

Query: (guid'9E897FB6-0A2C-EC11-8D51-00155D016E35') Rowld for row that should be updated

Query example: {{BaseUrl}}:12520/odata/UPLOADCollection(guid'9E897FB6-0A2C-EC11-8D51-00155D016E35')

Body (JSON): body should contain a single record that you get from (Sales Order Pick Confirmation) with modified field UPLOADED set to '1'.

### Appropriate XC and PC records deletion

**TBD**